# **How to Make Only the Course Cards from this Quarter Show Up**

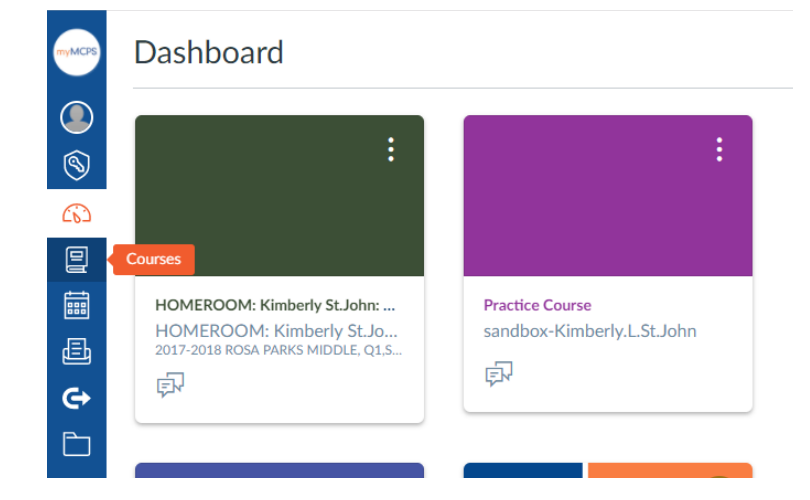

### **Click on Courses on the Blue side menu**

#### **Click on "All Courses" from the list.**

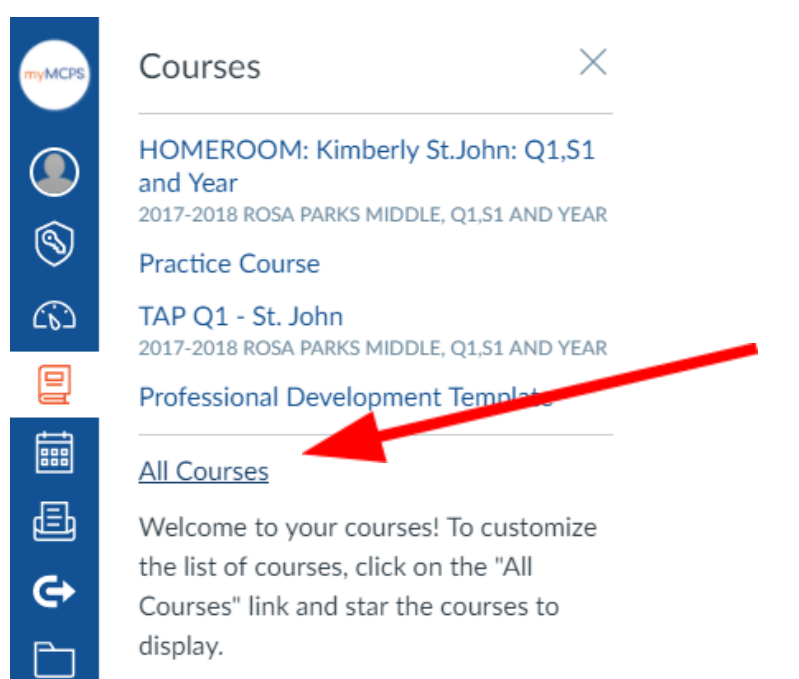

## Star the courses you want to appear by clicking on the stars- - - and then your dashboard will only show those!

#### **All Courses**

**Dashboard** 

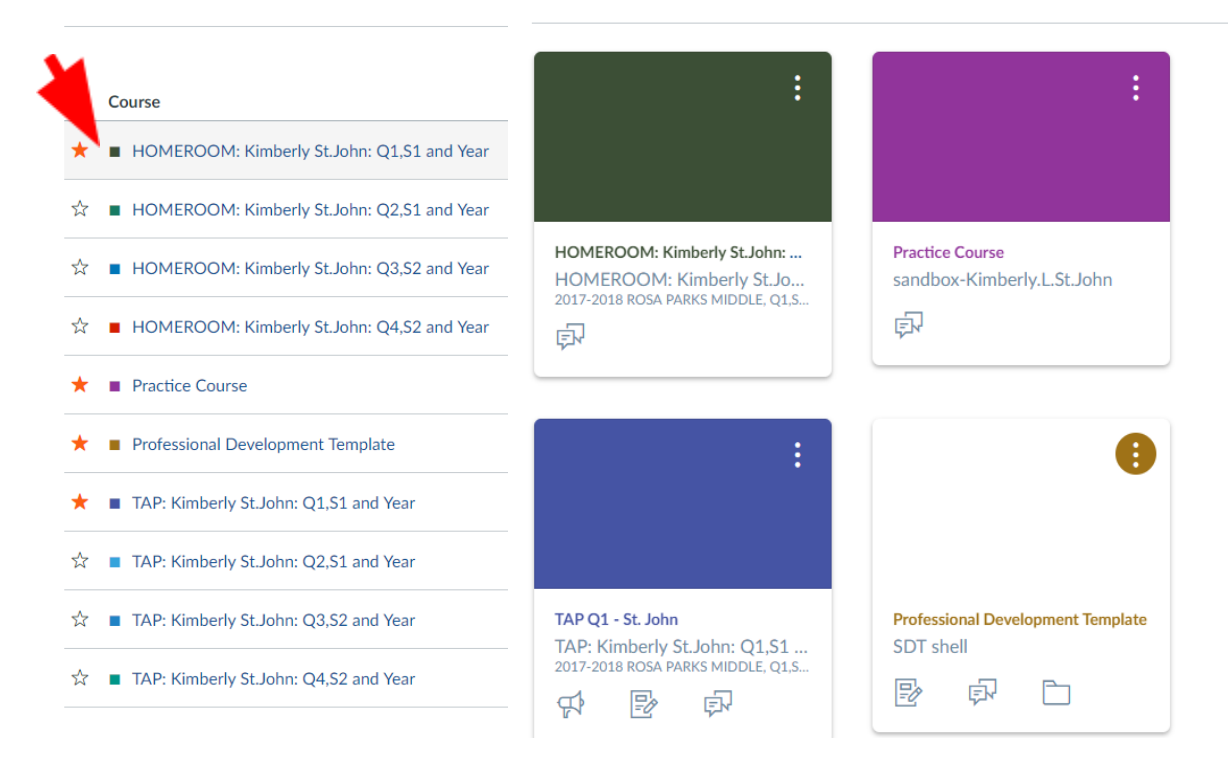